# 求人掲載の依頼方法について

### <求人掲載の依頼方法>

①日本弁理士会ホームページ内の求人情報 <https://www.jpaa.or.jp/recruit/>にアクセスしてください。

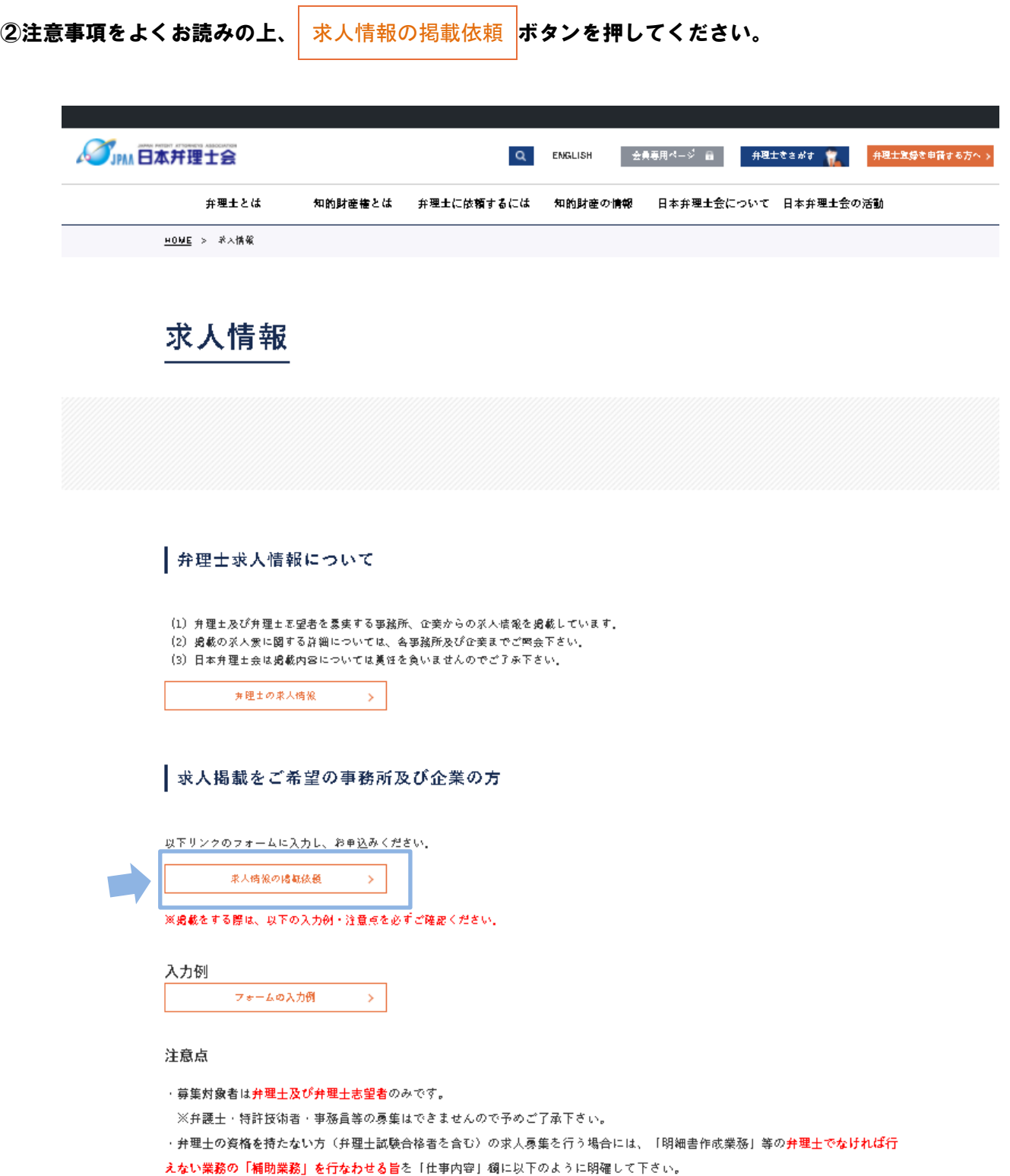

③入力フォームに必要事項を入力し、ページ最下部の「確認画面へ」をクリックします。

## SIPM 日本弁理士会 求人情報

求人掲載追加

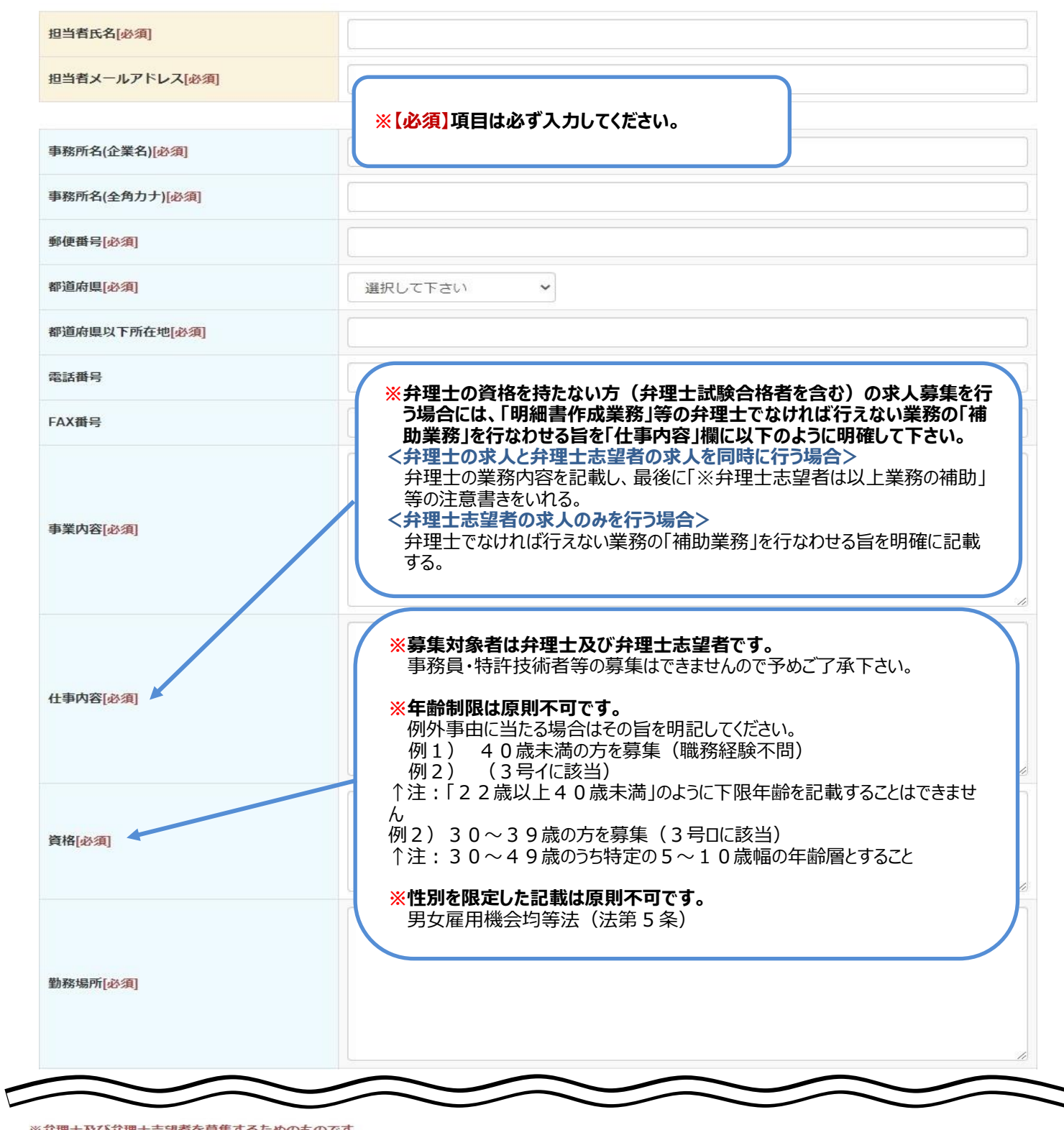

!士及び弁理士志望者を募集するためのもので

確認画面へ

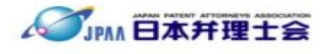

#### ④入力内容を確認し「送信する」をクリックします。

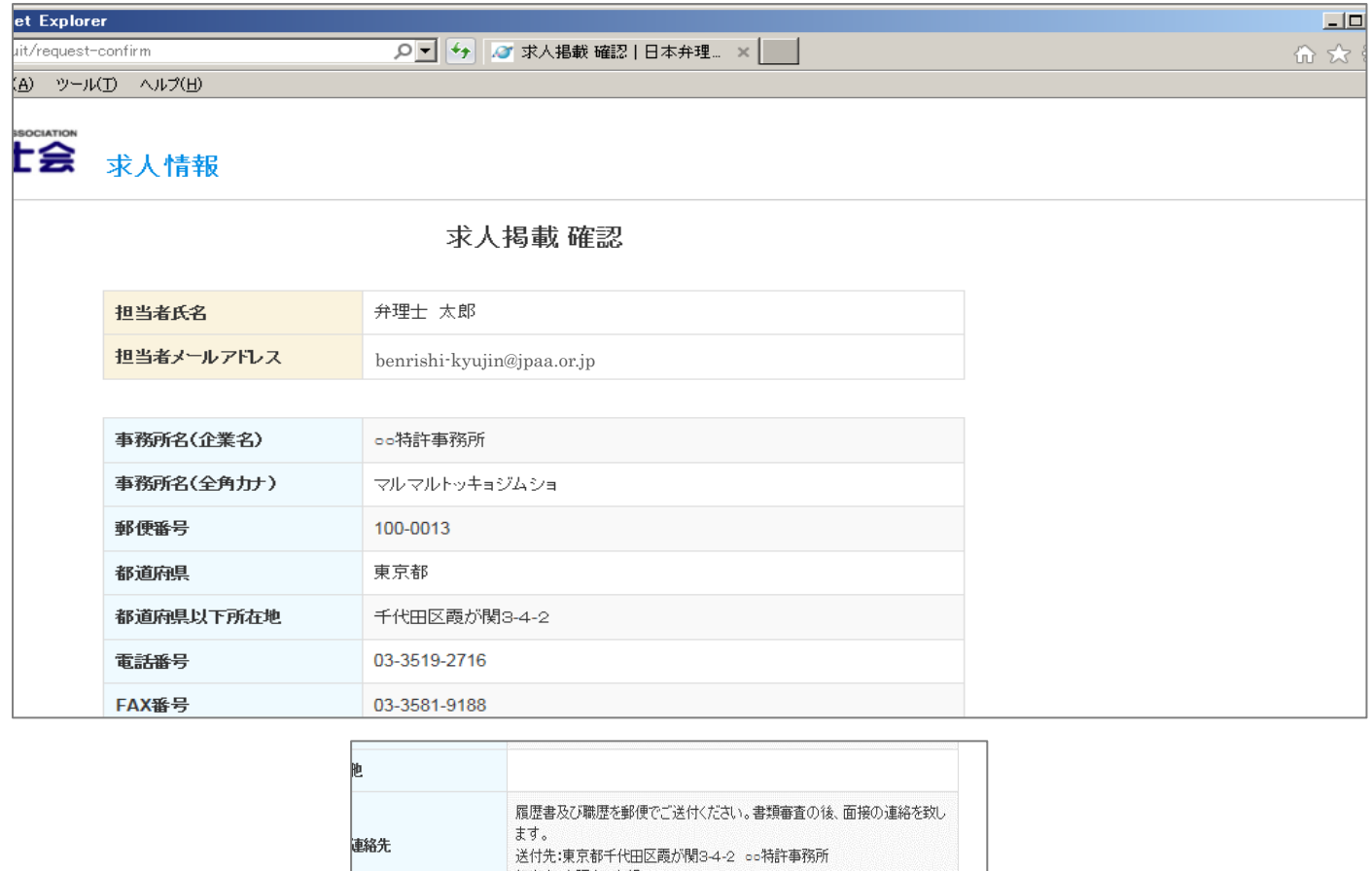

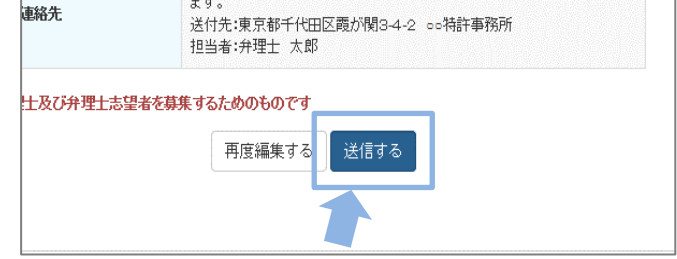

⑤送信完了の画面が現れたらブラウザを閉じます。

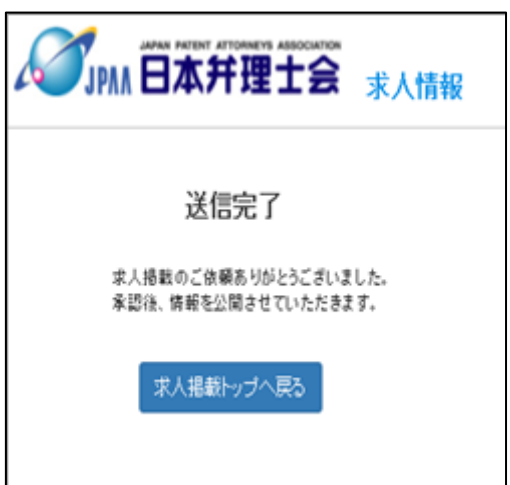

#### ⑥入力したアドレス宛に、受付のお知らせが自動送信されます。

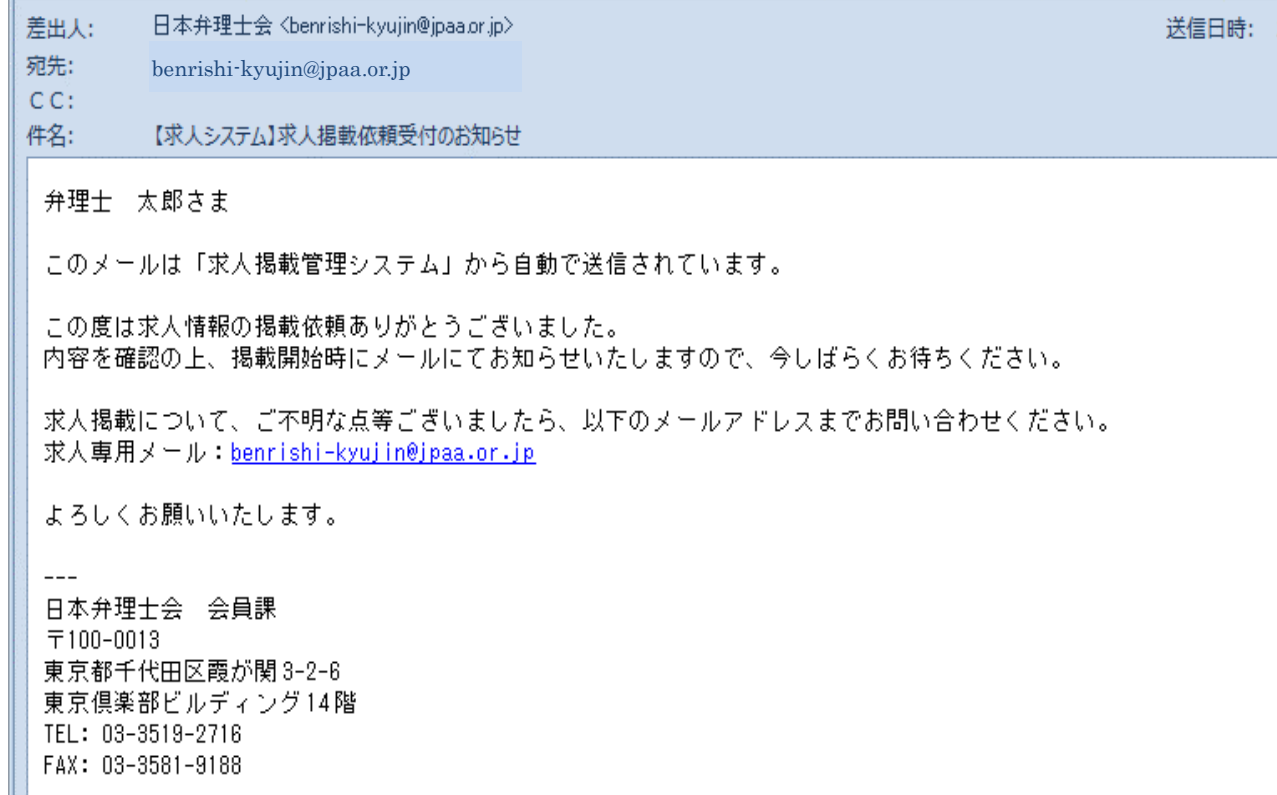

#### ⑦事務局で掲載内容を確認後、掲載開始のお知らせが送信されますので掲載期間等ご確認ください。

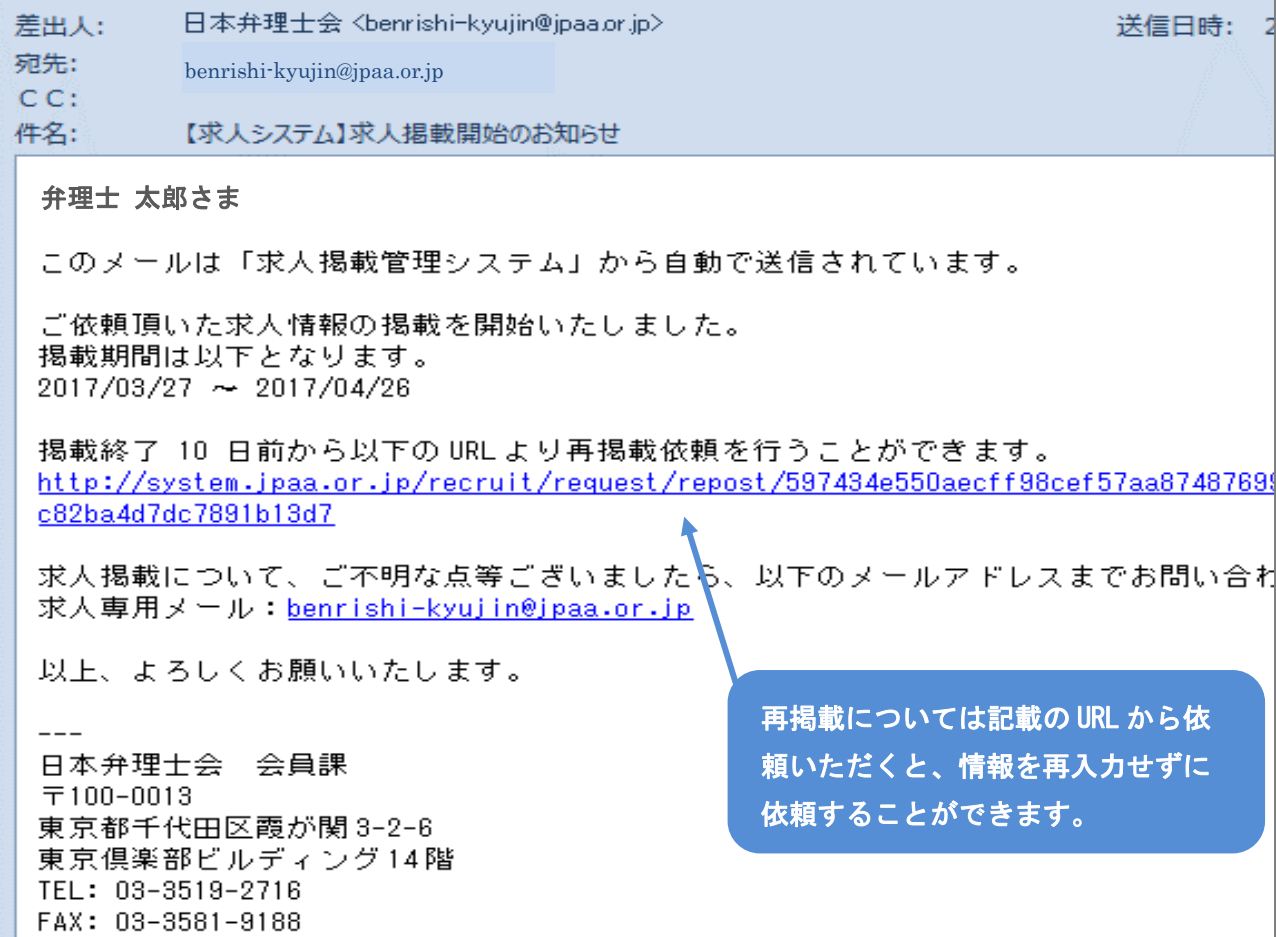